# **LMS**等を利用したオンライン科目の学習ログの 抽出及び分析環境の検討

中野 裕司1,2,3,4,a) 久保田 直一郎5,2 松葉 龍一4,2,1 戸田 直志1,2,3 永井 老幸1,3,2,4 右田 雅裕<sup>1,2</sup> 武藏 泰雄<sup>1,3,2</sup> 喜多 敏博<sup>4,2,1</sup> 杉谷 腎一<sup>1,3,2,4</sup>

概要:LMS 等を用いたオンライン科目は学習者の提出物、掲示板への書き込み、クイズ受験等、その学習 成果物が蓄積されるだけでなく、いつどこからなにをアクセスした等の詳細な情報が、LMS 中やそのベー スとなる Web サーバのログとして記録される。これらの情報は、学習者の学習動向を分析しそれをフィー ドバックや科目設計に活かすための貴重な情報となり得るが、様々な形式でいくつかの場所に保存されて いることが多く、また、その量も場合によっては大変大きくなることもある。本発表では、具体的な事例 に基づき、学習ログの抽出及び分析環境を検討したので、その結果を報告するとともに議論したい。

## **1.** はじめに

オンライン学習が一般化してきた今日、テキストやクイ ズ、レポート、掲示板等の学習コンテンツがオンライン化 されるだけではなく、個々の学習者の学習活動の履歴やそ の成果物、成績等もデジタルデータとして保存されるよう になってきた。これらのデータから、学習者がどのような 環境で、どのように学習を進め、どのような成果を残した か等、多くの情報を得ることが可能で、学習につまずいた 箇所からコンテンツや教授設計の見直しを行ったり、落伍 しそうな学習者を発見して個別指導を行ったり、効率的 な学習を行っている学習者を調べてその方法を知ったり、 様々な活用が考えられる。これらの学習データの収集・分 析を Learning Analytics (LA) と呼ぶ [1]。

LMS のログ解析との相違点について、安武は「従来の ログ・データの活用に期待されていたことと LA という概

<sup>1</sup> 熊本大学 総合情報統括センター Center for Management of Information Technologies, Kumamoto University, Kumamoto 860–8555, Japan

熊本大学 大学院社会文化研究科 教授システム学専攻 Graduate School of Instructional Systems, Kumamoto University, Kumamoto 860–8555, Japan

<sup>3</sup> 熊本大学 大学院自然科学研究科研究科 情報電気電子工学専攻 Graduate School of Computer Science and Electrical Engineering, Kumamoto University, Kumamoto 860–8555, Japan

<sup>4</sup> 熊本大学 eラーニング推進機構 Institute for e-Learning Development,, Kumamoto Univer-

sity, Kumamoto 860–8555, Japan <sup>5</sup> 宮崎大学 工学部 情報システム工学科 Department of Computer Science and Systems Engineering, Faculty of Engineering, University of Miyazaki, Miyazaki 889–2192, Japan

a) nakano@cc.kumamoto-u.ac.jp

念とで大きく異なっているのは、後者が膨大なデータの解 析から見えてくる (であろうと期待されている) 学習メカ ニズムやそれに関する様々な特性の理解に基づいて、real time な実践的活用を目指している点である。」と指摘して いる [2]。

本報告では、LMS を活用して受講者 1000 名規模で実施 している 2 年次開講の情報処理科目「情報処理概論」を対 象として、その学習データ収集を中心に報告する。

## **2.** 対象科目

本科目は、情報処理技術に関する知識習得を目的として おり、その実施形態は、図 **1** に示すように、教室でのガイ ダンスに続き、7 週間のオンラインの学習を経て、PC 教室 での CBT 型期末試験で構成される。2013 年度、一部学部 が必修から選択になったこともあり、実質的な受講者は、 2012 年度 1084 名、2013 年度 859 名であった [3], [4]。

最初の 7 週間は、毎週、オンラインで、テキストや関連 記事による学習、小レポートの提出、確認テストの受験を 繰り返す。小テストは少なくとも1回は確認テストを受け なければ提出できない仕組みで、締切が毎週日曜日の夜中 に設定されている。図 **2** に 2013 年度の確認テストや小レ ポートののべ受験者数を示すが、締切日は、10 月 6 日には じまり、7 週目の締め切りが 11 月 17 日である。確認テス トは何度でも受験でき、1人平均 4 回程度受験している。 7 週目の締切までは、1-7 週の全確認テストの成績は成績 の一部としてカウントされるため、7 週目の締切数日前か ら全確認テストの受験が増加している。

7 週目の締切以降は、確認テストは受験できないかわり

に、練習用確認テストが受験可能となる。このテストは成 績にはカウントされないが、最終成績の 7 割としてカウン トされる期末テストのテスト勉強のために公開される。最 終成績の 7 割の得点が配分される期末テストは、4 回に分 けて PC 教室で CBT 型で行われ、問題プールから一定数 ランダムに出題される問題を、管理された PC 上で時間内 に何度でも受験でき、そのうち最高点が期末テストの成績 となる。

# **3.** データ取得

### **3.1** シェルスクリプト

図 **3** に Web アプリケーションサーバのログから学習者 毎のデータを抽出するシェルスクリプトの抜粋を示す。ま た、図 **4** に、日や時間毎に抽出する場合の例を示す。これ らは、Linux の bash シェル上で実行いたもので、cat, grep, sed, sort, uniq, wc -l, date 等のコマンドを組み合わせたも のである。何れの場合も、非常に煩雑な処理を、コマンド の組み合わせで実施しており、作成も大変であるし、可読 性もよいとは言えない。

## **3.2** データベース

3.1 に示すようにシェルスクリプトでデータ抽出を行う 場合、複雑な処理が必要になるだけでなく、一般的に、ファ イルを毎回走査することになる。特に、対象が巨大なデー タの場合、処理時間も多く必要になる。このような場合、 一般的に、データベースに入れることで、検索、抽出の速 度を上げることが可能になる。

例として、チェックテスト等の受験記録を扱うために作 成したデータベースのあるテーブルの構造を、表 **1** に示す。 今回使用したデータベースは、MySQL 互換で、フリーで オープンソースの MariaDB[5] を用いた。表 1 の例では、 元データが LMS で表示した表 (HTML) と、別の CSV デー タであり、その値をテーブルにインポートする必要があっ た。Web 経由で管理できるツールである phpMyAdmin[6] を利用すると、GUI で CSV ファイルのインポートも可能 であるが、大きなファイルの場合は、ウェブサーバ上の アップロードディレクトリから直接アップロードしないと タイムアウトしてインポートできない場合もあるし、時間 もかかるので注意が必要である。速度面を考えれば、デー タベース中のコマンド load data コマンドを用いたほうが 得策と考える。

HTML で表示した表をデータベースに入れるには、なん らかの変換処理を行わねばならない。今回は、スプレッド シートへの貼り付けがうまくいかなかったこと、HTML の テーブル構造が複雑であり、他のファイルとの組みあわせ が必要であったため、プログラミング言語で処理を行った。 具体的には、Java 言語と、データベース接続用の API で ある JDBC コネクタを用いて処理したが、perl 等で CSV 表 **1** チェックテスト等の受験情報を保存するためのテーブル構造

**Table 1** Table structure for storing data of check-test etc.

#### gairon score

| 500000000         |             |             |        |      |
|-------------------|-------------|-------------|--------|------|
| カラム               | データ型        | <b>NULL</b> | デフォルト値 | コメント |
| <b>courseName</b> | varchar(80) | いいえ         |        |      |
| <b>year</b>       | int(11)     | いいえ         |        |      |
| luid              | varchar(8)  | いいえ         |        |      |
| <b>scoreName</b>  | varchar(40) | いいえ         |        |      |
| <b>scorePoint</b> | ldouble     | はい          | NULL   |      |
| trial             | int(11)     | はい          | NULL   |      |
| doneAt            | datetime    | はい          | NULL   |      |
| duration          | ltime       | はい          | NULL   |      |

<sup>2012.2013</sup>年度の全確認テスト、全受験者の1回の受験時間

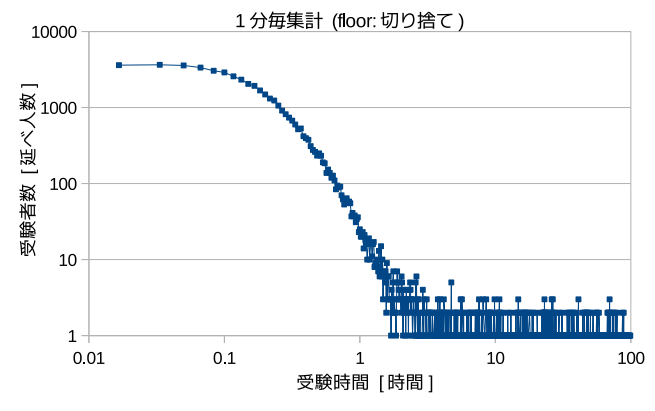

図 **5** 2012,2013 年度の全受験者、全確認テスト (含練習用) に関す る 1 回の受験時間

**Fig. 5** Testing time of all check-test (including free) for all learners in 2012 and 2013.

に変換して、DB に読み込ませる方法もあろう。今回の例 では、1つの科目の 2012 年度と 2013 年度の 2 回文の全テ ストに関するデータを読み込んだが、全部で、174,823 件 のデータであった。

データベース上のテーブルを利用して、確認テスト等の 受験時間を調べたものが図 **5** で、全ての確認テストや期末 試験準備用の確認テストに関して、受験時間とのべ人数の 関係を見ている。ここで、100 時間までデータが続いてい るが、これは、LMS 内部のタイムアウトが 100 時間に設定 されていたことによる。1 時間で 100 分の 1 以下に減少 することを考え、1 時間以降を全て 1 時間に切り上げると いった判断に利用した。

図 5 のデータ抽出に用いたのが、図 **6** に示す SQL であ る。このように、時間のスコープを決めたり除権を細かく 設定できるが、SQL の知識が必要となる。

# **3.3** データベースとプログラミング言語の組み合わせ

図 **7** に、2013 年度の情報処理概論の練習用第 3 回確認 テストにおける成績が 70 点以上 80 点未満の者の受験回と それまでの最高得点の分布を示す。この場合、第 3 回のも のであるが、同様の処理を 1-7 回について行いたいし、成

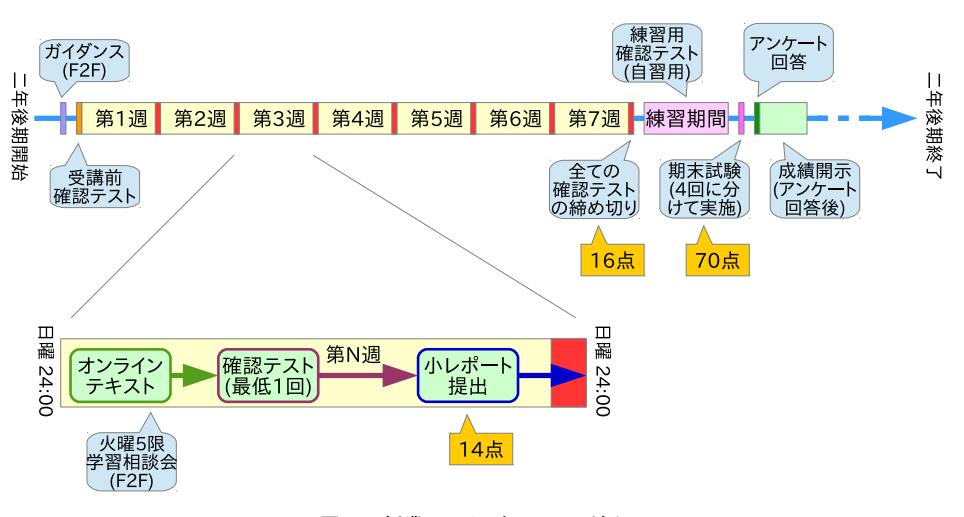

図 **1** 授業のスケジュールと流れ **Fig. 1** The schedule and flow of the clorse.

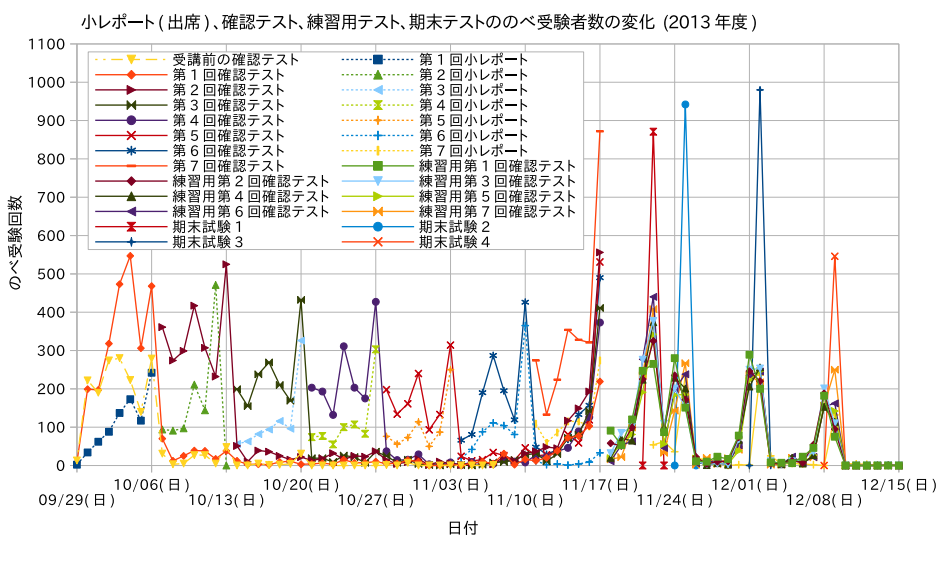

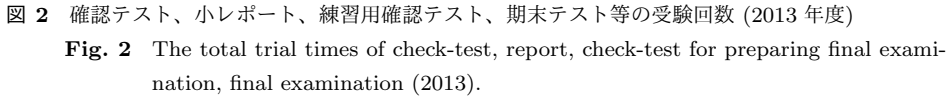

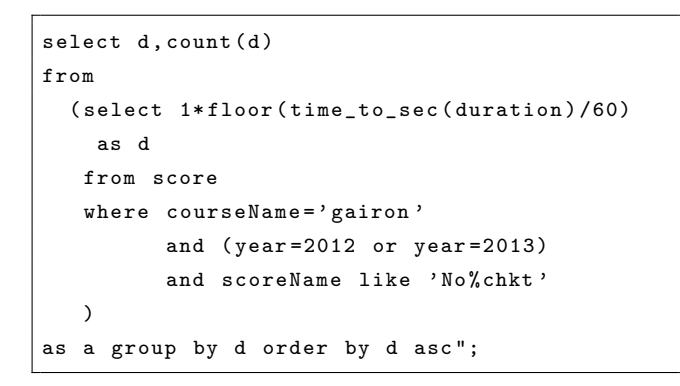

図 **6** 図 5 の抽出に用いた SQL **Fig. 6** SQL to obtain Fig.5.

績も、全てのレンジで行いたい。また、結果は別のファイ ルに書き出したい。さらに、、年度別、練習用かそうでない かなどの分類もしたい。

このような場合は、SQL だけで行うのは無理ではないか もしれないが、かなり複雑になる。プログラミング言語で あれば、for ループや条件分岐、文字列の合成等が容易に行 えるため、プログラミング言語から SQL を呼び出すのが 効率的と考えた。実際には、Java 言語と JDBC コネクタ を組み合わせて、全年度、練習用も含めた全ての回のテス ト、全ての得点レンジについて別々の CVS ファイルを作 成した。

# **4.** 問題点

学習ログの抽出方法に関して、シェルスクリプト、SQL、 SQL とプログラミング言語の組み合わせで行った例を示し た。しかし、何れの方法も、あまり容易とは思えず、また 可読性もあまりよいとは言えない。さらに大きなデータに なると、データベースで扱うことも難しくなることが予想

```
#!/ bin / sh
WEBCT_DLOG=xxx.log
CT2 =84807984 XXXX
...
while read uid; do
...
# 学内からのトップページのアクセス数異なる(からは区別しないIP)
W_TOP_UNIV = 'cat $WEBCT_DLOG ] \ \ \ \ \grep -h "\hat{ }.*133\.95\..*$uid.*"| \
sed -e "s/^\([^\t]*\)\t\([^\t]*\)\t[(^\t]*\)\t[^\t]*\t\([^\t]*\)\t[^\t]*\t[^\t]*\t\([^\t]*\)\t\([^\t
    ]\ast\setminus\setminus t [^\t ]*\t \([^\:]*\) .*/\1 ,\6/"| \
sort | uniq | wc -1'...
# 第ブロック2 ^^ e2 ^^80^^ ba 第回2 ^^ e2 ^^80^^ ba 第回確認テスト受験のべ回数2()
W<sub>-</sub>AS02A = ' cat WEBAS_DLOG | \
grep -h "ful'' \setminussed -e "s/^\([^\t]*\)\t\([^\t]*\)\t[^\t]*\t\([^\t]*\t\([^\t]*\)\t[^\t]*\t[^\t]*\t[^\t]*\t\([^\t]*\)\t\([^\t
    ]\ast\setminus\setminus\setminus t [^\t]*\t \([^\:]*\) .*/\6,\1,\2,\4,\5/"| \
sort | sed -n -e "{/assessment=/h;/finishAssessment/{G;s/\([^n]*\)\n.*\(assessment=[0-9]*\)
    .*/\1, \2;; p}}"| \
grep $CT2 | \
wc -1'...
echo $uid ,... , $W_TOP_UNIV , $W_AS02A ,...
done
```
図 **3** WebLogic のログから学習者毎のデータを抽出するシェルスクリプトの抜粋 (2013 年度) s **Fig. 3** Part of shell script to obtain learner's data from WebLogic's log.

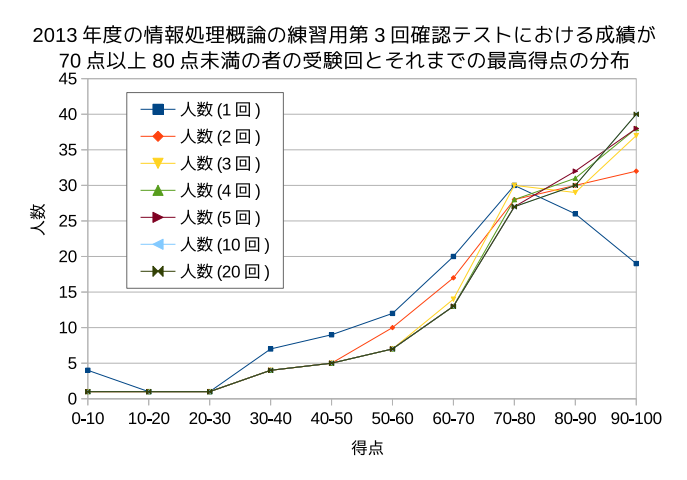

図 **7** 2013 年度の情報処理概論の練習用第 3 回確認テストにおける 成績が 70 点以上 80 点未満の者の受験回とそれまでの最高得 点の分布

**Fig. 7** Score distribution of learners who got 70-80 points as final grade.

#### される。

学習ログの形式がまちまちであることが、一つの原因で あることから、標準化等による改善が考えられるが、全体 を通じてよい方法が考えられないものであろうか。

## **5.** おわりに

LMS 等を用いたオンライン科目は学習者の提出物、掲示 板への書き込み、クイズ受験等、その学習成果物が蓄積さ れるだけでなく、いつどこからなにをアクセスした等の詳 細な情報が、LMS 中やそのベースとなる Web サーバのロ グとして記録される。これらの情報は、学習者の学習動向 を分析しそれをフィードバックや科目設計に活かすための 貴重な情報となり得るが、様々な形式でいくつかの場所に 保存されていることが多く、また、その量も場合によって は大変大きくなることもある。

具体的な事例として 1,000 名規模でオンライン中心で実 施した情報基礎科目について、学習ログの抽出を行った結 果とその方法を示したが、シェルスクリプトで行う場合煩 雑かつ可読性も悪いことがわかる。ある程度の大きさの データまでは、データベースに格納し、SQL コマンドを用 いることも可能だが、これも、SQL の知識を必要とし可読 性もあまりよいとはいえない上に、複雑な処理への対応に は限界があるため、プログラミング言語との組み合わせが 必要となる。

以上のことから、Learning Analytics を効率的に進める ためには、標準化を含めた対策が必要と思われる。

## 参考文献

- [1] Learning analytics in Wikipedia, 入 手 先 *⟨*http://en.wikipedia.org/wiki/Learning analytics*⟩* (2014.09.24 確認)
- [2] 安武公一, ライフログの教育活用における海外動向 ― Learning Analytics and Knowledge (LAK) 2012 報告―, サイエンティフィック・システム研究会第 2 回会合, 入手先 *⟨*http://www.ssken.gr.jp/MAINSITE/download/newsletter/2012/20121024 edu-2/lecture-02/SSKEN edu-2012- 2 yasutake paper.pdf*⟩* (2012.10.24).
- [3] 久保田 他, 情報処理科目におけるオンラインの雑誌記事 の活用, AXIES 2012 年次大会講演論文集, 69–73 (2012).
- [4] 中野他 (2012) オンラインテキストを活用した大規模情報 処理科目の実践, 日本教育工学会第 30 回全国大会講演集, 533–534 (2014).
- [5] MariaDB ホームページ https://mariadb.org/ (2014.09.24 確認)
- [6] PhpMyAdmin ホ ー ム ペ ー ジ http://www.phpmyadmin.net/ (2014.09.24 確認)

#!/ bin / sh

```
StartDate =2013 -09 -25
EndDate =2014 -03 -27
O GENERAL = " xxx csv "
O_ASSESS =" aaa . csv "
...
O_W_HOUR_UNIV =" hhh_u . csv "
...
cDate = $StartDate
while [ "$cDate" != "$EndDate" ]
do
WEBCT_DLOG = zzz_$ { cDate }. log
W_LCS = " 1c \ (84807674 XXXX \ | 78250267 XXX \ | ... \ | 77385590 XXX \ ) "
...
# 学外からのトップページのアクセス数この場合は異なる(からを区別IP)
W_TOP_OTHER = 'cat $WEBCT_DLOG | \
grep -h "^${ cDate }.*${ W_LCS }.*\([0-9][0-9][0-9][a-z][0-9][0-9][0-9][0-9][0-9]\) .*"| \
sed -e "s/^\([^\t]*\)\t\([^\t]*\)\t[[^\t]*\)\t[^\t]*\t\([^\t]*\)\t[^\t]*\t[^\t]*\t\([^\t]*\)\t\([^\t
    ] * \setminus \setminus t [^{\hat{}} \setminus t] * \setminus t \setminus (^{\hat{}} \setminus \: : \, ] * \setminus \, . \, */\setminus 6 \, , \: \setminus 3 / " | \ \setminus \:sort | uniq | grep -v "133\.95\." | wc -1'
...
echo $cDate,..., $W_TOP_OTHER,... >> $0_GENERAL
...
### 時間毎学内から()
W_TOP_H_UNIV = " "for i in "00" "01" "02" "03" "04" "05" "06" "07" "08" "09" "10" "11" "12" "13" "14" "15" "16"
    "17" "18" "19" "20" "21" "22" "23"
do
  W_TOP_H_UNIV = $W_TOP_H_UNIV}'cat $WEBCT_DLOG | \
   grep -h "^${ cDate }.*$ { W_LCS }.*\([0-9][0-9][0-9][a-z][0-9][0-9][0-9][0-9][0-9]\) .*"| \
  sed -e "s/^\([^\t]*\)\t\([^\t]*\)\t\([^\t]*\)\t[^\t]*\t\([^\t]*\t\([^\t]*\)\t
      \setminus([^\t]*\)\t[^\t]*\t\([^\:]*\).*/\2,\6,\3/"| \
  grep "^$i:.*"| grep "133\.95\." | sed -e " s /^\([0 -9][0 -9]\) [^,]*\(,.*\) /\1\2/"| sort | uniq | wc
      -1',
done
echo $cDate , $W_TOP_H_UNIV >> $O_W_HOUR_UNIV
...
# 第ブロック2 ^^ e2 ^^80^^ ba 第回2 ^^ e2 ^^80^^ ba 第回確認テスト受験のべ回数2()
W<sub>-</sub>AS02A = ' cat $WEBCT_DLOG | \
  grep -v "/displayAssessment" | \
  grep -h "^${cDate}.*\(assessment=\|finishAssessment\).*\([0-9][0-9][0-9][a-z
      [(0 - 9)[0 - 9][0 - 9][0 - 9][0 - 9]) \rightarrow *"| \
  sed -e "s/^\([^\t]*\)\t\([^\t]*\)\t[^\t]*\)\t[^\t]*\t\([^\t]*\t]^\t}\t[^\t]*\t\([^\t]*\)\t
      \(\Gamma^{\prime}\t\t\t\t t \sort | sed -n -e "{/assessment=/h;/finishAssessment/{G;s/\([^n]*\)\n.*\(assessment=[0-9]*\)
       .*/\1, \2/; p}'| \
  grep 848079848001 | \
  wc -1'...
echo $cDate ,... , $W_AS02A ,... >> $O_ASSESS
cDate = 'date -I --date '$cDate "+1 day 'done
```
図 **4** WebLogic のログから日や時間毎のデータを抽出するシェルスクリプトの抜粋 (2013 年度)

**Fig. 4** Part of shell script to obtain daily or hourly data from WebLogic's log.